## <sup>知</sup> learningspace虚拟机还原报错

**[戴丽丽](https://zhiliao.h3c.com/User/other/55846)** 2020-11-22 发表

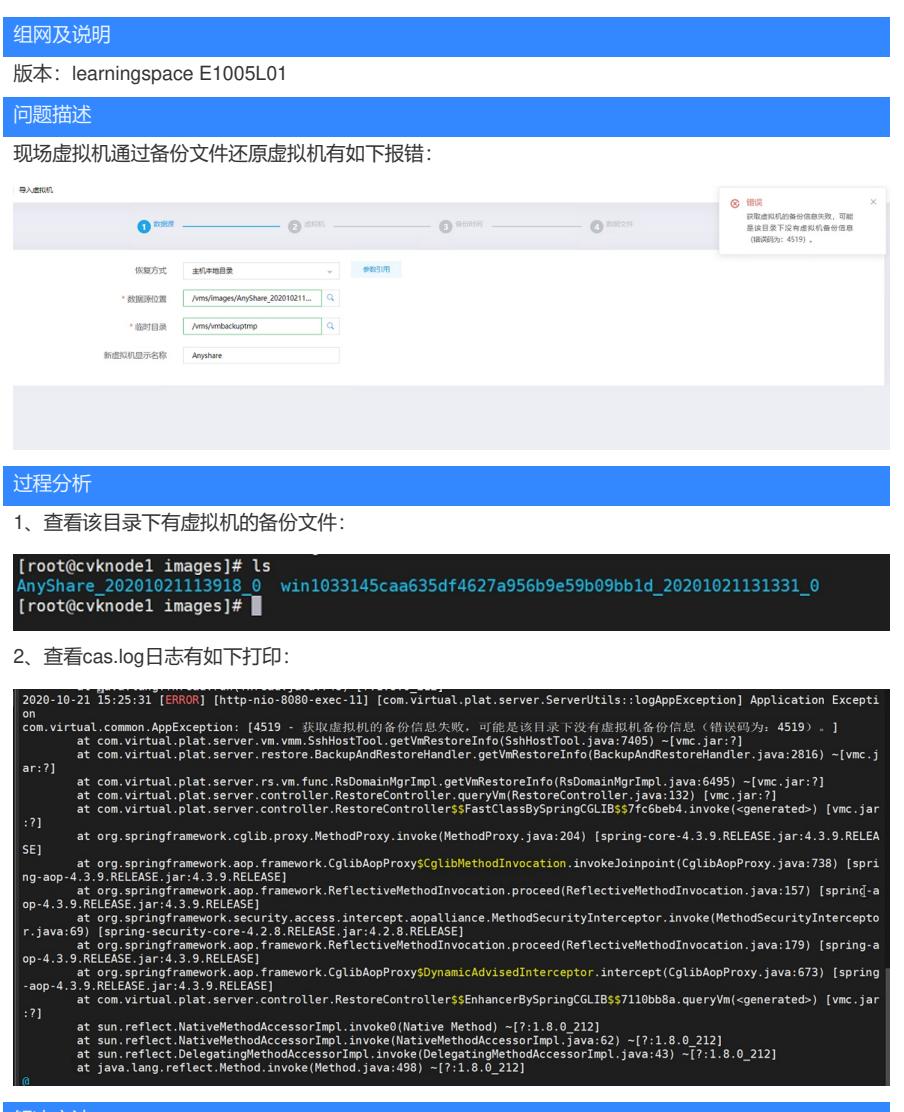

## 解决方法

依据CAS上虚拟机导入原理,数据源位置应填写虚拟机备份文件所在的目录,重新填写数据源位置后 选择要还原的虚拟机,通过任务台查看虚拟机还原导入的完成进度。